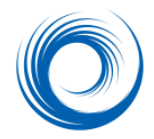

*Repairing and Deleting DICOM Directories*

SHOWCASE® viewer software includes the File menu option **Repair DICOM Directory File**. This option should be used with care. It is meant to help you recover a DICOM Directory when the directory has been damaged or accidentally deleted, or if image files have been manually deleted or added to a folder that is catalogued by a DICOM Directory.

**CAUTION - Please read** the following important warnings:

- 1. If your directory had "additional" information in it (e.g. thumbnail images representing the images in the studies) that information will be lost in the repair operation. Only the basic image-series-study-patient relationships will be preserved in the new directory.
- 2. If you add a DICOM directory file to a folder of images using this repair tool, the directory can only stay up to date if you use the ShowCase **Copy** and **Delete** functions to add and remove studies. If you manually add or remove image files, the directory will not know about the files and will need to be repaired to find them.
- 3. You cannot repair the directory on a CD or DVD make a new CD or DVD instead.

## **To Replace or Repair a DICOM Directory**

For safety, you will want to first make a copy of your current directory file. It is a file called "DICOMDIR" (no extension) and it is located at the root of a disk (G:\DICOMDIR, for example) or at the root of an image folder (C:\NetworkImages\DICOMDIR, for example).

1. In the ShowCase Study Lists window, click on the tab for the directory you wish to repair. In the illustration below, the directory on an external "F:" drive.

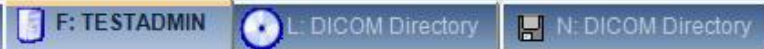

2. Select the File Menu option **Repair DICOM Directory File**

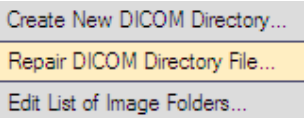

3. A dialog appears that allows you to confirm your repair selection. You can also assign a title to the directory if you wish. (Many DICOM viewers do not show this directory title.) The image folder shows a subfolder name if a subfolder contains the actual image files. (ShowCase uses a subfolder called "imagesdc")

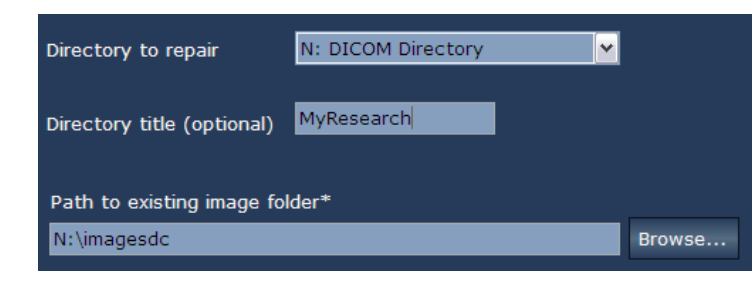

4. Click on **Repair** and then OK the confirmation dialog. Be patient. The Repair function may take minutes or possibly over an hour to complete since the software must read all of the image files in your image folder and reconstruct the relationships between the patients, studies, series and images. When the repair is finished, the Directories Window reappears with the repaired directory on the forward tab.

## **To Remove an Old Directory Tab from the Study Lists Window**

If you **Browse** to a folder of studies and then check the "Remember this Folder" checkbox, that study list will continue to display every time you run ShowCase. To remove the directory, uncheck the "Remember this Folder" box, then exit and restart ShowCase.

## **To Delete a DICOM Directory File**

If you accidentally created a DICOM directory that you do not want, you can't delete it from ShowCase. First check the studies tabs in ShowCase and make sure you do not have a "remember this folder" box checked for the directory. Then use Windows Explorer to locate the DICOMDIR file, right click on it and select Delete as shown below. **Be careful!** If you accidentally delete a DICOMDIR file that is still in use, you will need to run a repair to restore it.

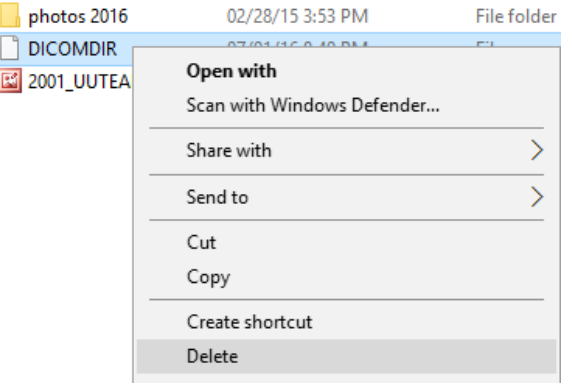

## **SHOWCASE® is a registered trademark of Trillium Technology, Inc.**